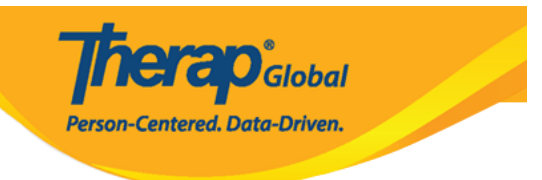

## **ইউজার প্রিভিলেজ ম্যানেজমেন্ট (Managing User Privileges)**

 $\Box$ ব্যবহারকারীদের Therap রেন্সিয়ার নের ব্যবহারকারীদের (Individuals) তার ব্যবহারকার বা বিভিন্ন মডিউলে অ্যাক্সেসের জন্য নির্দিষ্ট প্রিভিলেজ (Privilege) প্রয়োজন। একজন ব্যবহারকারীর যদি **User Privilege** *Administrative Role* টি থাকে তবে তিনি অন্য ব্যবহারকারীদের প্রয়োজনীয় **Privilege** দিতে পারবেন। এছাড়াও ব্যবহারকারীর যদি **Super** Admin **and <b>User Privilege** and not administrative Role of the order of the order ব্যবহারকারীদের **Super Admin** রোলটিও (Role) প্রদান করতে পারবেন।

**A. ANDANA Admin Admin Wser Privileges Coope of Manage and the coope of the cooperation** 

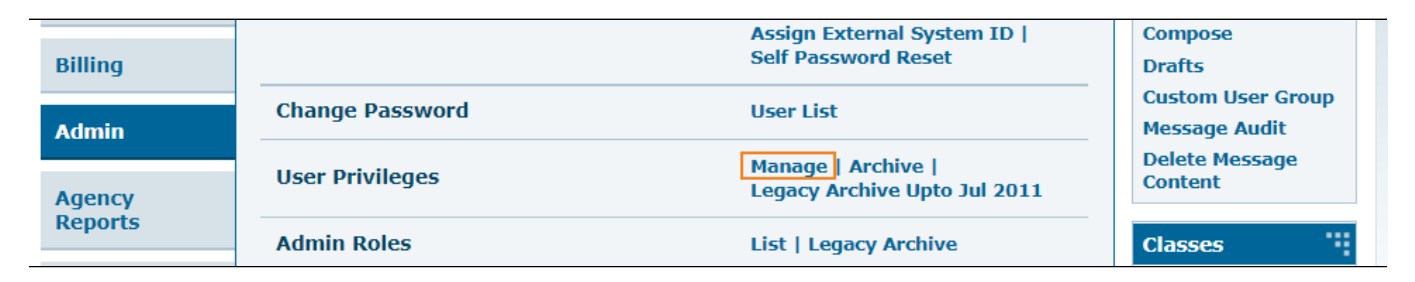

#### ২. **User List** পেজটি দেখাবে । যেই ব্যবহারকারীকে প্রিভিলেজ দিতে চান তার **Login Name** এ  $\Box$ החרות החתחת

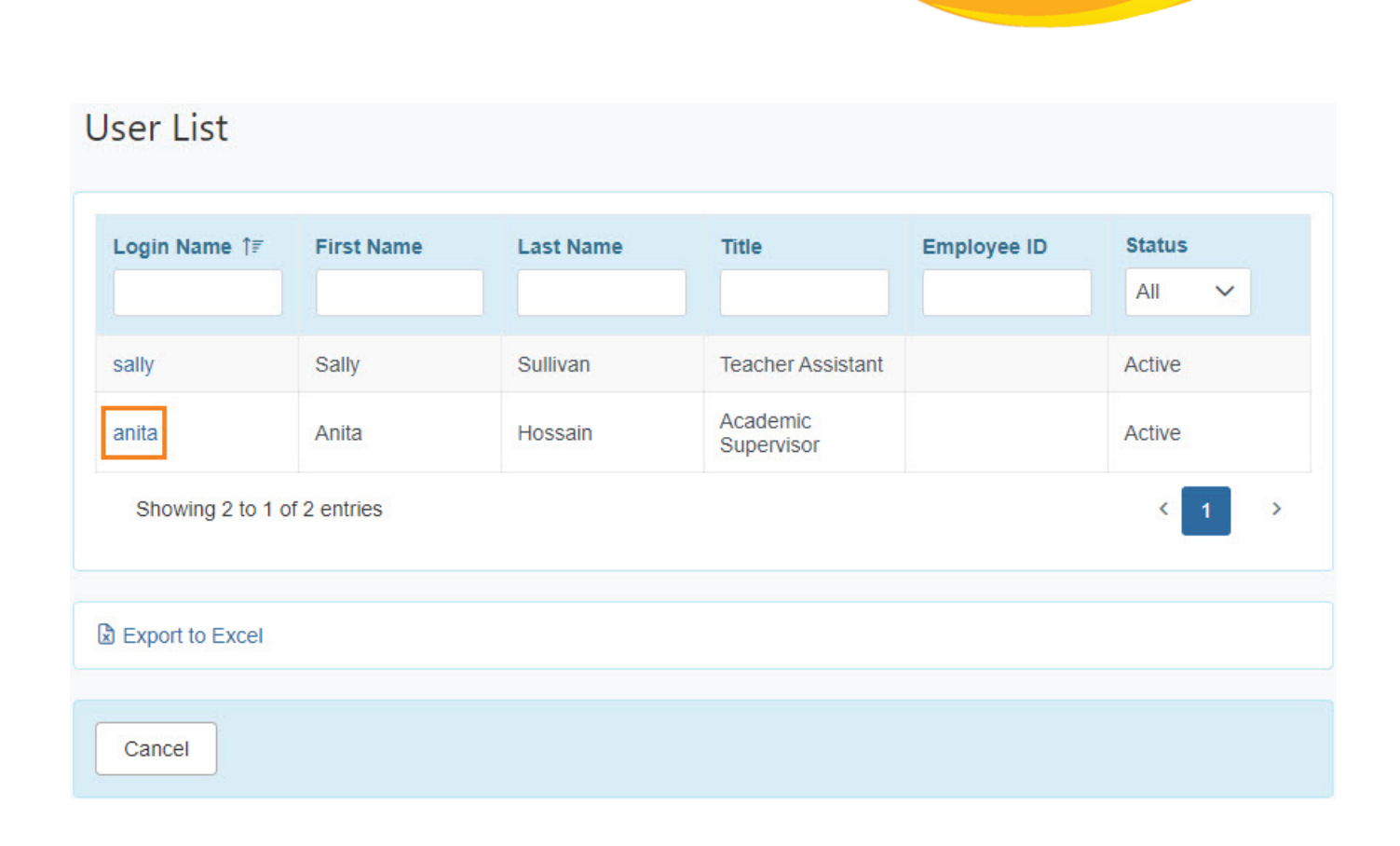

Therap<sup>e</sup><sub>Global</sub>

Person-Centered. Data-Driven.

#### User privilege **00 00000 00000 0000 0000 Super Role** 000 Caseload **00000 000 00000**

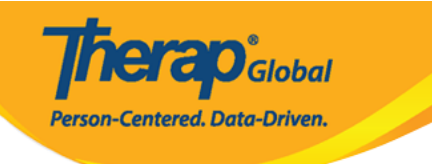

# **User Privilege** Anita Hossain, Supervisor (anitaa) **Update History** Profile(s) **Add Profile** Initial: Regular Super Role **Caseload Name** No records found. **Add Caseload**

#### **সুপার রোল নির্বাচন (Choosing Super Role)**

#### সুপার রোলগুলির তালিকা দেখতে **Super Role** লিঙ্কটিতে ক্লিক করুন।

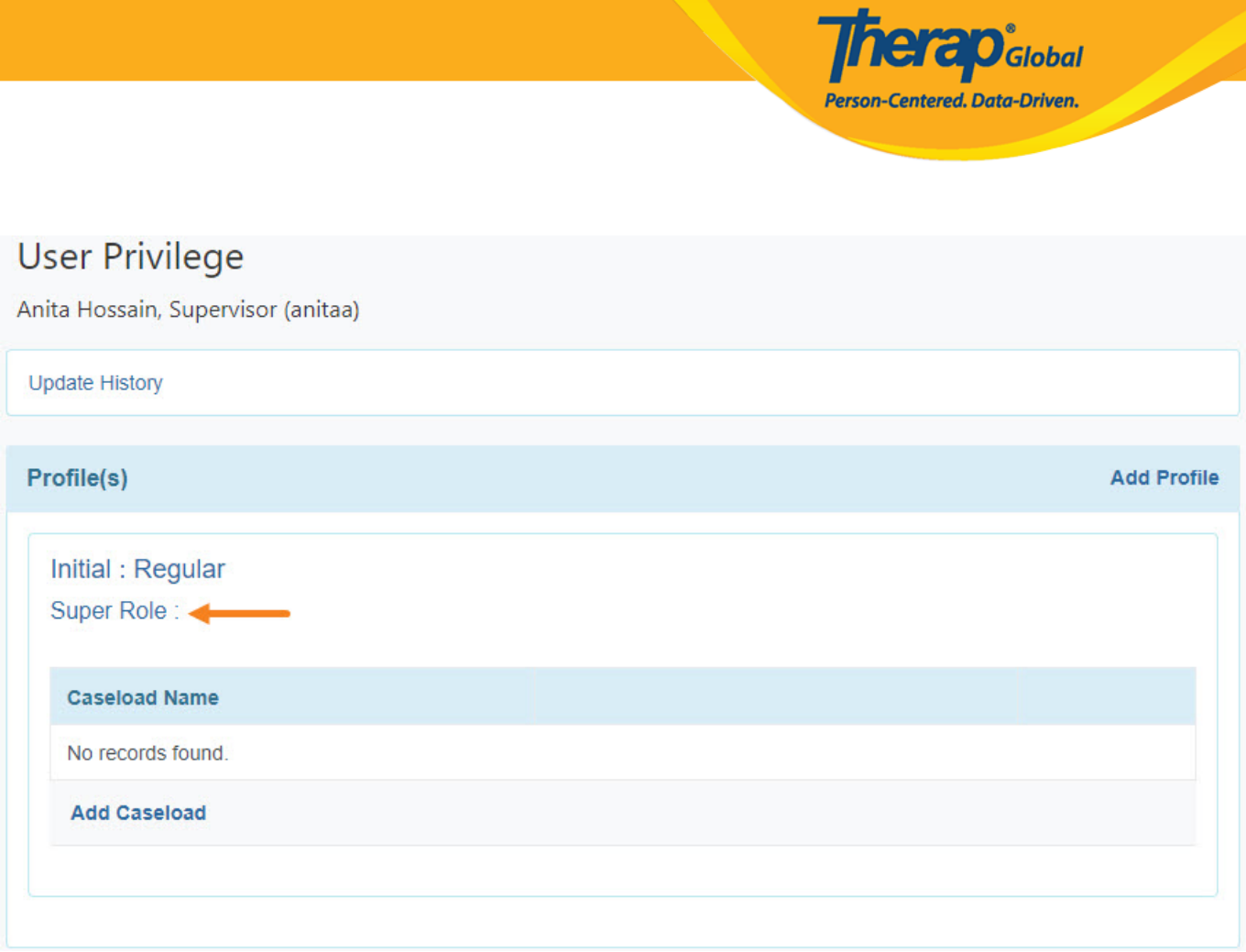

#### ৩. নির্দিষ্ট **Super Role** নির্বাচন করার জন্য **Change Super Role** উইন্ডো থেকে **Choose** লিংকে ক্লিক করুন।

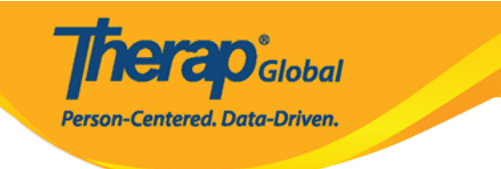

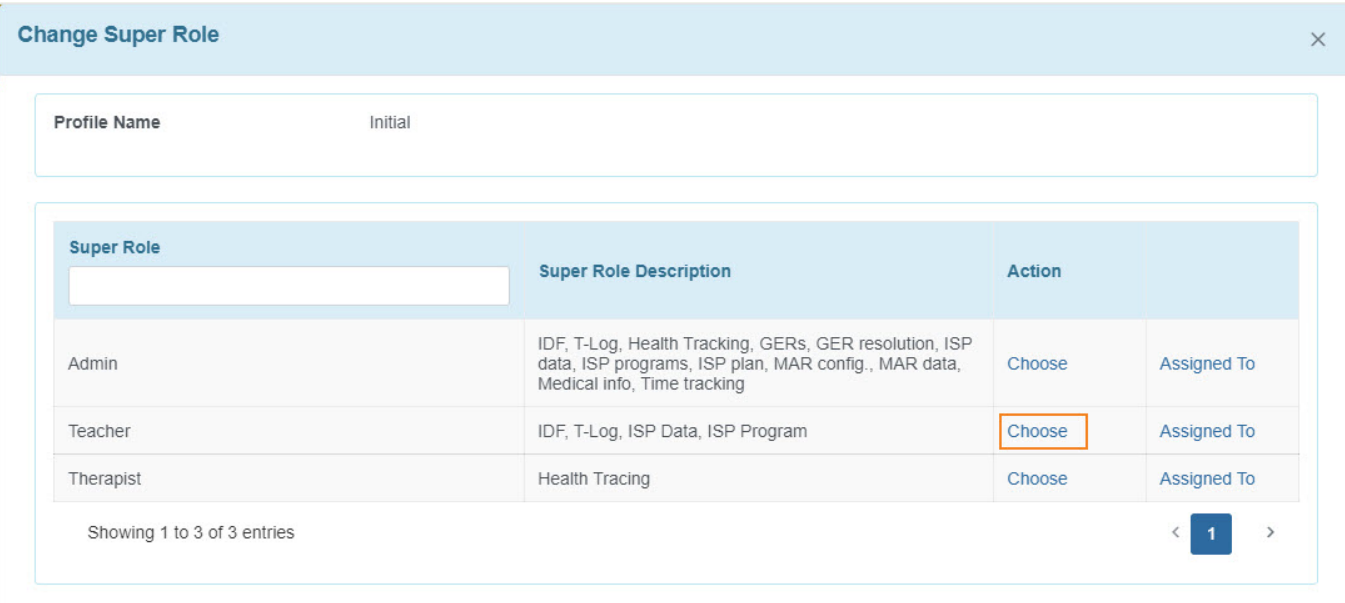

#### নির্দিষ্ট সুপার রোল কোন ব্যবহারকারীদের প্রদান করা হয়েছে তা দেখতে **Assigned To** লিঙ্কে ক্লিক করতে পারেন।

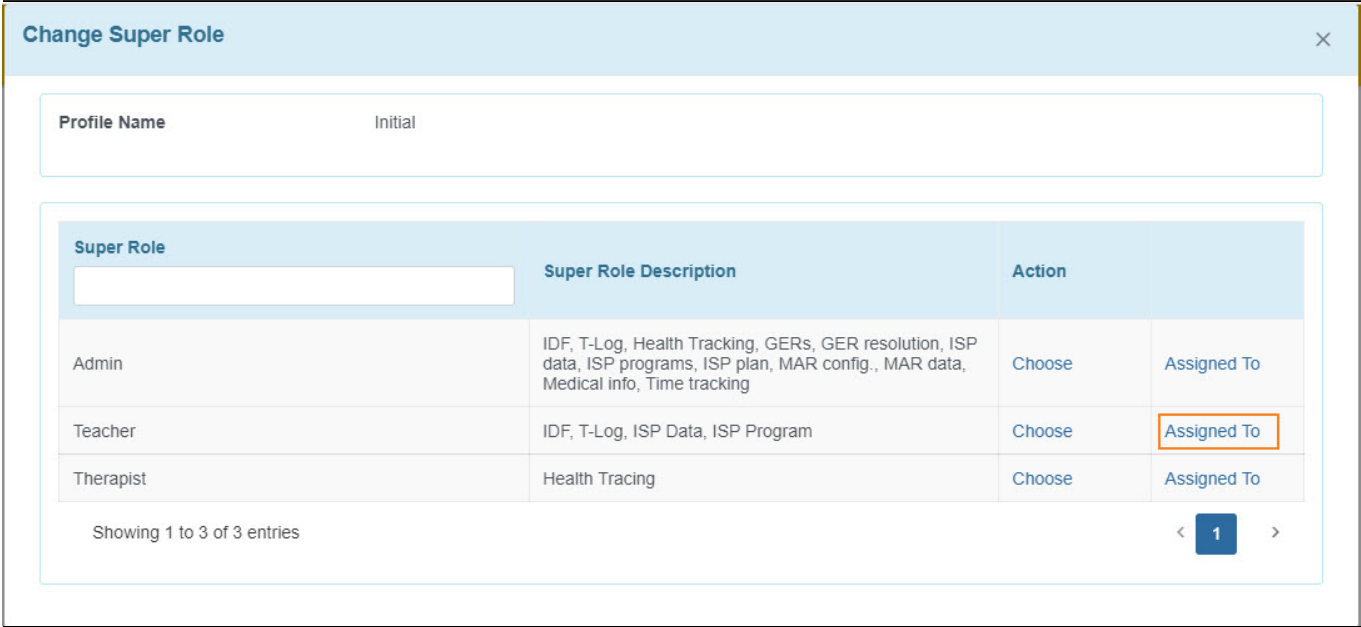

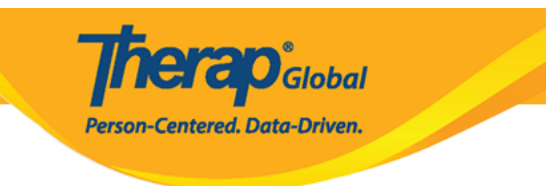

#### **কেসলোড নির্বাচন (Adding Caseload)**

#### $\Box$ . 000000 00000000 0000 Add Caseload  $\Box$ 000 00000 00000

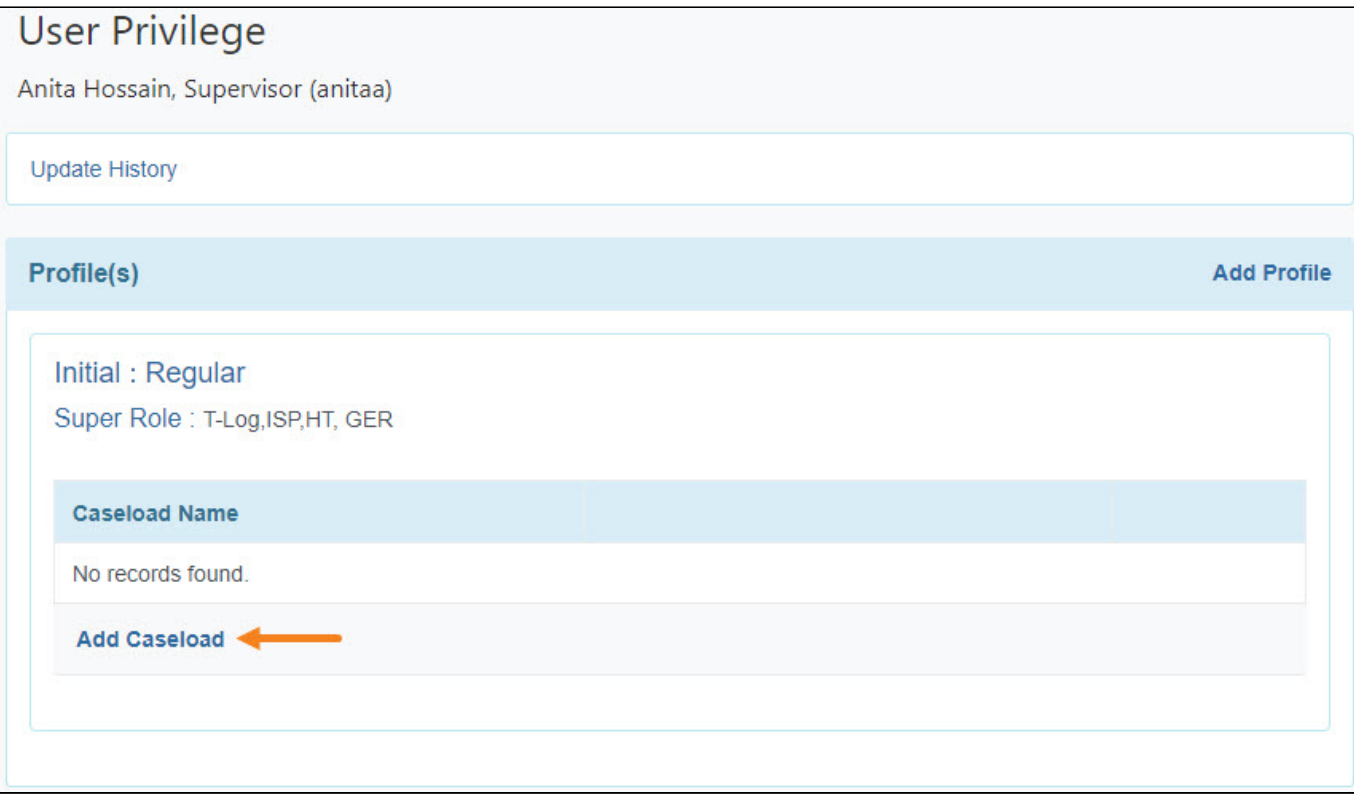

#### ৫. **Add Caseload** পেজটি দেখাবে । ব্যবহারকারীকে প্রয়োজনীয় কেসলোড প্রদান করতে নির্দিষ্ট কেসলোডের **Add** লিঙ্কটিতে ক্লিক করুন।

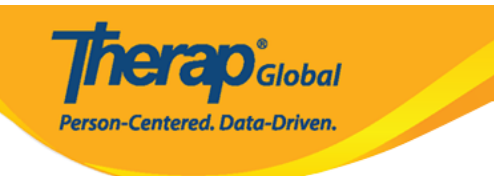

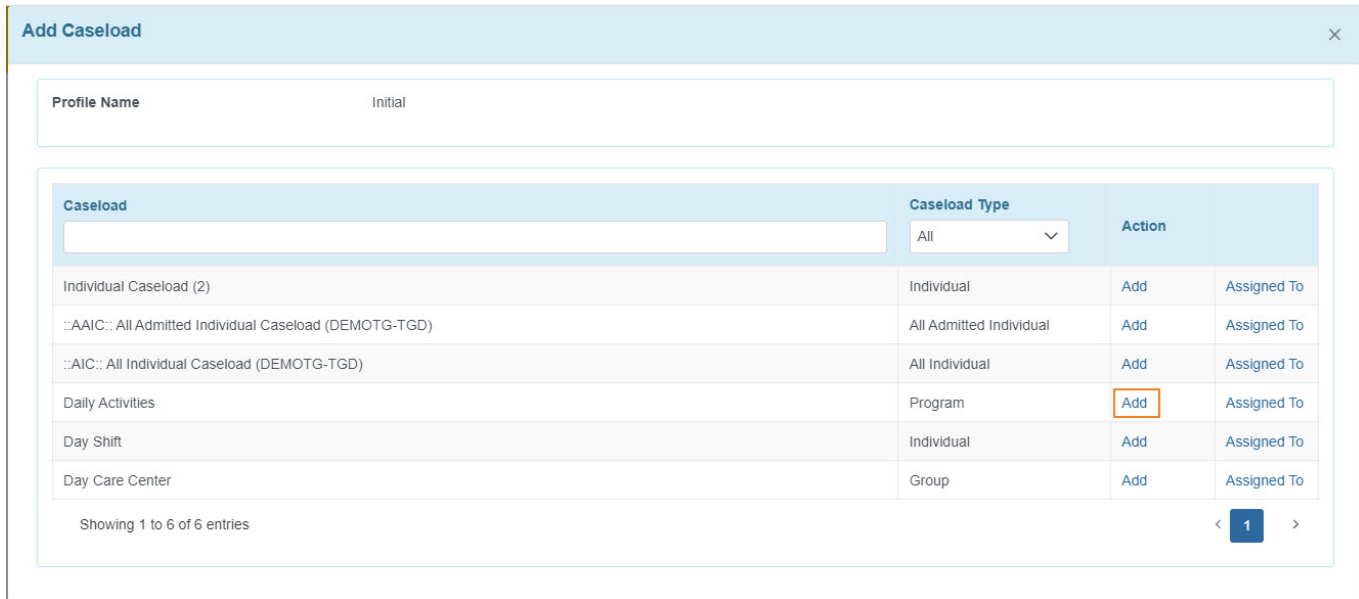

#### $\bullet$  and and another of the constant of the constant of the constant of the constant of the constant of the constant of the constant of the constant of the constant of the constant of the constant of the constant of the c লিংকে ক্লিক করতে পারেন।

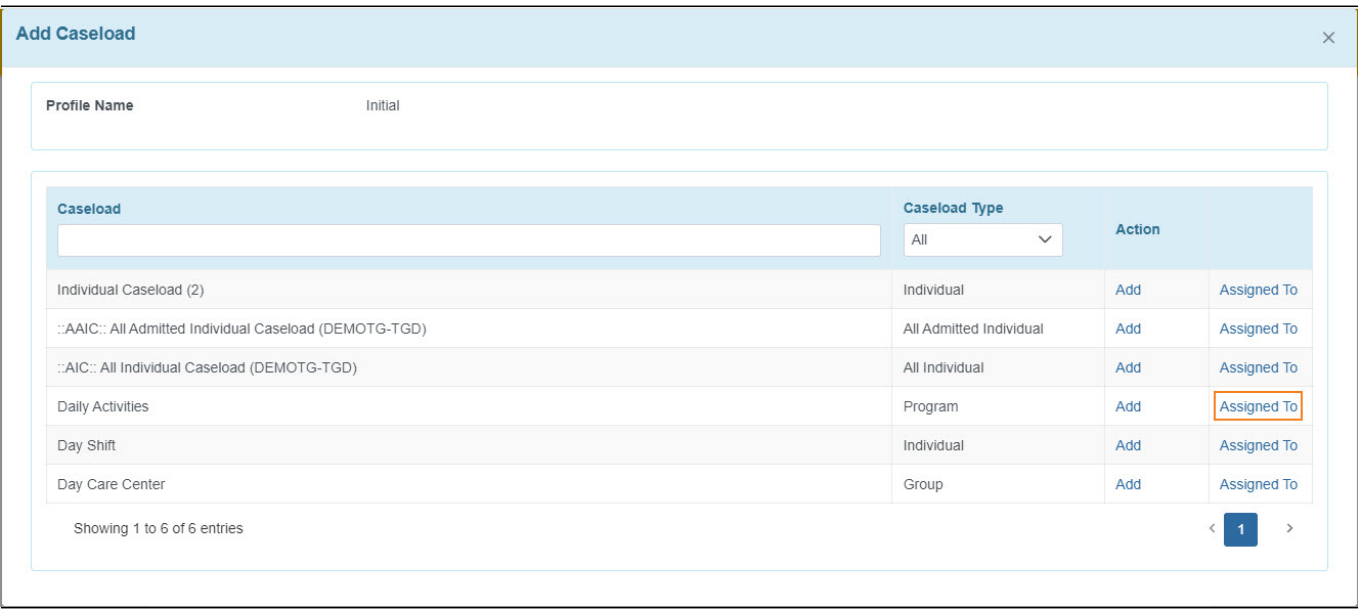

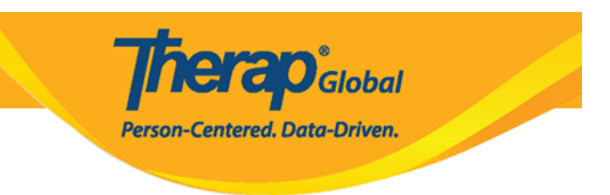

**নোট:** Therap সিস্টেমে ৫ ধরণের কেসলোড আছে, এগুলো হলো:

- **AIC ( All Individual Caseload) -** Therap **HARING HARING AND AND AND AND AND** সেস্টেমের বিন্নিটার্মিন সিস বিন্নিটার্মিনির করিবিন্নিটার (Individuals) ব্রিন্নিটার বিন্নিটার করেন করে। করেন কর
- **AAIC ( All Admitted Individual Caseload)** এই কেসলোডটিও স্বয়ংক্রিয়ভাবে তৈরি হয়। ভর্তি (Admit) হওয়া সকল ইন্ডিভ্যিজুয়ালদের অ্যাক্সেসে প্রদান করে।
- **APC (Auto Program Caseload) –** ব্যবহারকারীকে নির্দিষ্ট প্রোগ্রামে এনরোলড (Enrolled) সকল ইন্ডিভ্যিজুয়ালদের অ্যাক্সেস প্রদান করে।
- **Individual Based Caseload –** নির্দিষ্ট একজন ইন্ডিভিজ্যুয়াল এর অ্যাক্সেস প্রদান  $n$ nnn
- **Group Based Caseload- <b>CHEAC DE ACCORDING ( Individual)** 000 DE 2010  $\Box$  andononon $\Box$  (Program)  $\Box$  on  $\Box$  and  $\Box$

#### **এজেন্সি ওয়াইড এবং এডমিনিস্ট্রেটিভ রোল নির্বাচন ( Selecting Agency Wide and Administrative Roles)**

৬. ব্যবহারকারীর প্রয়োজন অনুসারে **Administrative Roles, Module Roles, SComm Roles, Common Roles** প্রভৃতি নির্বাচন করুন।

### **Therap**<sub>Global</sub> Person-Centered. Data-Driven.

#### **Agency Wide and Administrative Roles**

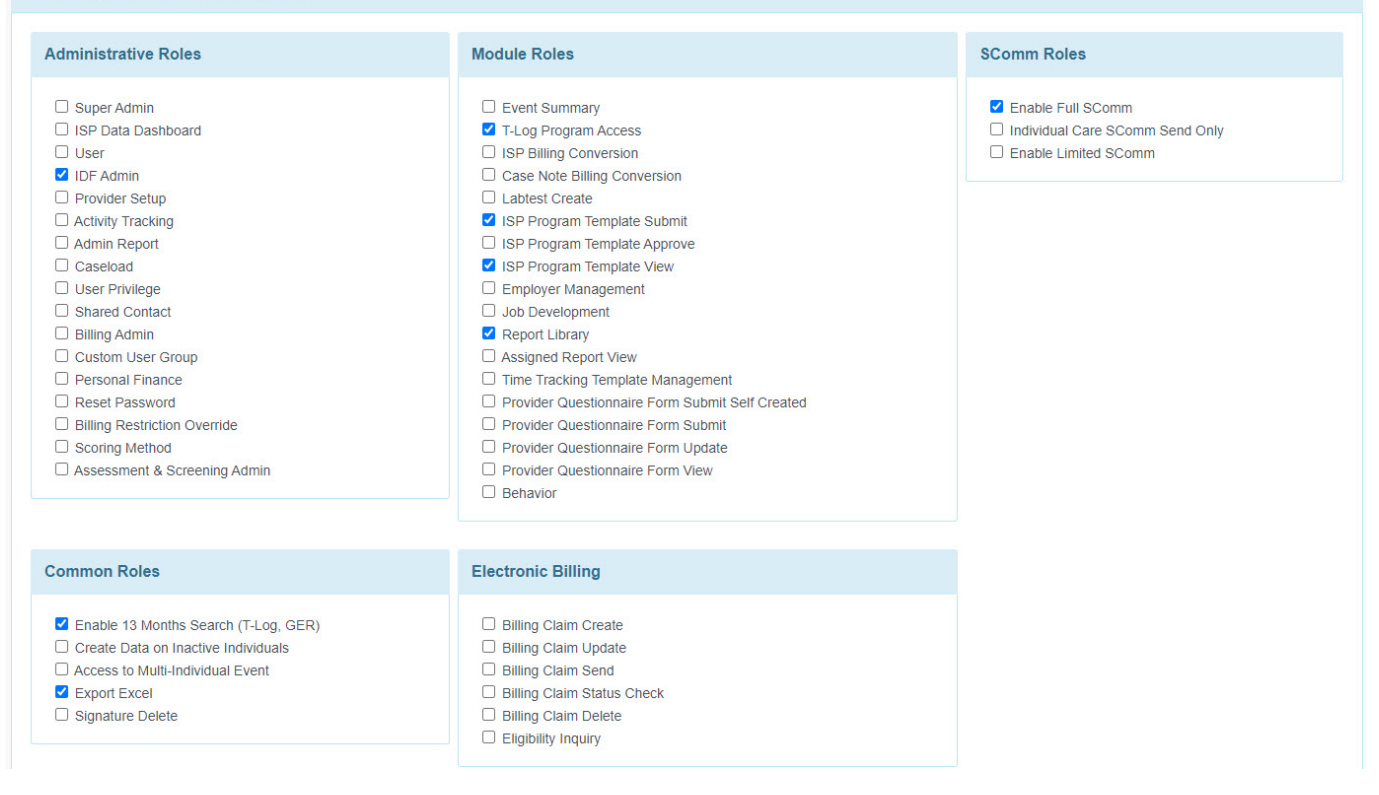

#### ৭. ব্যবহারকারীকে প্রয়োজনীয় প্রিভিলেজ প্রদান করে পেজের নিচে ডানদিকে **Save** বাটনটি ক্লিক করুন।

Cancel

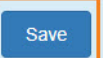